# РУКОВОДСТВО ПОЛЬЗОВАТЕЛЯ

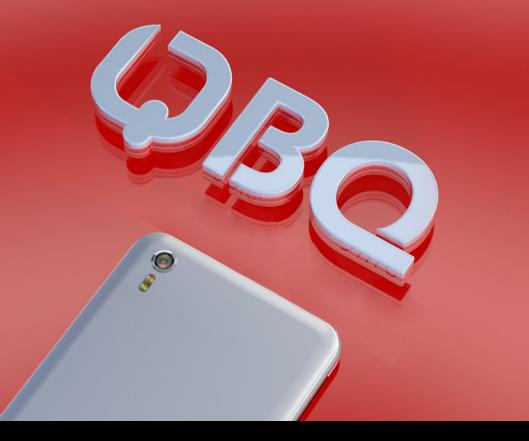

BQ–4001G **COOL**

### **Внимание!**

Иллюстрации в данном описании и изображение на экране смартфона могут отличаться. Некоторые описанные ниже функции могут не относиться к Вашему устройству.

Это зависит от версии установленного на нем программного обеспечения и услуг Вашего оператора мобильной связи. Любая информация, изложенная в данном описании, может быть изменена без предварительного уведомления.

Настоящее руководство распространяется на смартфон **BQ-4001G COOL**  и содержит информацию, необходимую потребителю для правильной и безопасной эксплуатации смартфона, а также сведения о гарантиях Изготовителя.

1

#### **Изготовитель смартфона:**

BQ Devices Limited (БиКью Девайсес Лимитед)

#### **Адрес Изготовителя:**

Unit 1503, 15/F, № 69 Jervois Street, Sheung Wan, Hong Kong Юнит 1503, 15/F, №69 Джервуа Стрит, Шеун Ван, Гонконг

Содержание и оформление документа соответствует требованиям: ГОСТ 2.610-2006 «Единая система конструкторской документации. Правила выполнения эксплуатационных документов». Техническому регламенту Таможенного союза «О безопасности низковольтного оборудования», а также иным действующим нормативным актам.

Перед началом использования смартфона рекомендуется ознакомиться с настоящим руководством.

Смартфон **BQ-4001G COOL** представляет собой мобильный телефон с расширенной функциональностью, сравнимой с карманным персональным компьютером.

## **Технические характеристики смартфона BQ-4001G COOL**

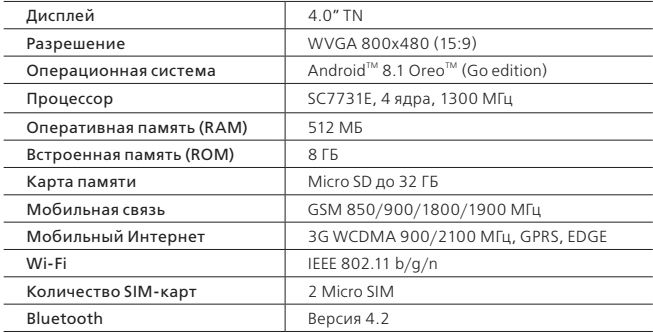

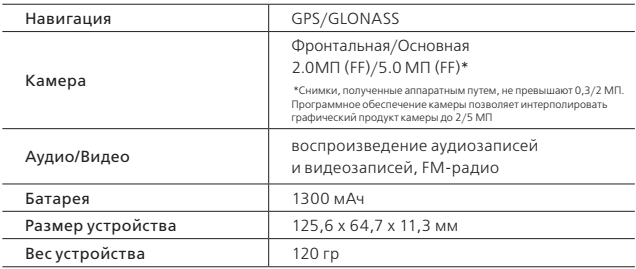

*Google, Android, Google Play и другие названия являются товарными знаками компании Google LLC.* 

*Oreo является товарным знаком группы Mondelez International.*

### **Ограничения функциональности**

От мобильной сети и типа SIM-карты зависит время работы устройства.

В случае нарушения работы устройства вследствие установки сторонних приложений или вмешательств в системные файлы, производитель не несет ответственности за работу устройства. При выявлении подобных неисправностей производитель имеет право отказать в гарантийном обслуживании.

Производитель устройства вправе без предварительного уведомления вносить изменения в технические характеристики смартфона, его функции, внешний вид и комплектацию.

### **Рекомендации при покупке**

Проверка мобильного устройства.

При покупке устройства необходимо проверить:

• Отсутствие повреждений на устройстве и комплектующих, следов жидкости или других веществ

• Отсутствие повреждений гарантийной пломбы

• Исправность смартфона

• Соответствие комплекта поставки спецификации, указанной в инструкции

• Наличие гарантийного талона и указание в нем корректной даты продажи и печати продавца.

Рекомендуется сохранять товарный чек, руководство по эксплуатации и гарантийный талон до истечения гарантийного срока.

### **Условия транспортировки и хранения**

Устройство в упакованном виде может транспортироваться в крытых транспортных средствах любого вида при температуре от -20°С до +35°С, с защитой его от непосредственного воздействия атмосферных осадков, солнечного излучения и механических повреждений. Согласно «Декларации о соответствии», устройство сохраняет работоспособность и параметры при воздействии климатических и механических факторов: температура окружающего воздуха от -10°C до +55°C.

### **Меры безопасности при транспортировке**

Во избежание повреждений, транспортировку устройства необходимо осуществлять в заводской упаковке.

### **Комплект поставки**

В комплект поставки входит:

- Смартфон
- USB-кабель
- Аккумулятор
- Зарядное устройство
- Инструкция по эксплуатации
- Гарантийный талон

### **Меры предосторожности**

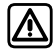

*Всегда соблюдайте требования законодательства и локальных ограничений при использовании устройства. Выключайте смартфон при нахождении на автозаправочных станциях, топливных складах, химических заводах или в местах, где ведутся взрывные работы.*

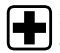

*Выключайте смартфон, когда этого требуют правила и при нахождении в медицинских учреждениях.*

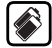

*Не разбирайте смартфон и батарею с целью внесения изменений. Корпус устройства может быть открыт только в целях установки SIM-карты, карты памяти и батареи. В некоторых моделях устройств батарея не подлежит установке и замене пользователем. Нарушение данных правил ведет к аннулированию гарантии.*

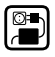

*Используйте только идущую в комплекте с устройством батарею и зарядное устройство. Запрещается замыкать контакты батареи. Будьте предельно осторожны при работе с батареей и зарядным устройством, не допускайте перегрева, повреждения и открытого огня, так как это может привести к возгоранию, ожогам, повреждению имущества.*

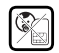

*Смартфон и аксессуары к нему необходимо хранить в недоступных для детей местах во избежание проглатывания мелких деталей.*

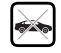

*Не используйте смартфон при управлении транспортным средством, при необходимости используйте комплекты громкой связи или гарнитуру.*

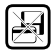

*Не храните устройство в непосредственной близости к магнитным носителям данных: кредитным картам, электронным пропускам, информация в них может быть повреждена или утеряна.*

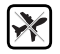

*Запрещается использовать устройство на борту самолета. Выключайте смартфон при нахождении в самолете.*

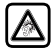

*При работе с гарнитурой или иными устройствами передачи аудио данных не используйте высокий уровень громкости длительное время, так как это может повредить слух или ухудшить самочувствие.*

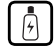

*Не превышайте напряжение, указанное на зарядном устройстве. Не разбирайте зарядное устройство, избегайте попадания влаги. Не используйте неисправное зарядное устройство - это может нанести серьезный вред устройству и здоровью человека.*

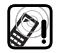

*Радиопомехи устройства могут оказывать влияние на кардиостимуляторы или иные имплантаты, поэтому необходимо соблюдать минимальное расстояние 16 см между устройством и имплантатом.*

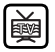

*При нахождении вблизи телевизоров, радиоприемников и компьютеров смартфон может создавать звуковые и визуальные помехи.*

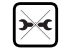

*Самостоятельный ремонт устройства влечет за собой отказ от гарантийного обслуживания. Ремонт устройства может быть осуществлен только в авторизованном сервисном центре производителя.*

### **Упаковка**

Смартфон поставляется в картонной упаковке с внутренними отсеками для дополнительной защиты и безопасной транспортировки. На упаковку нанесены логотипы компании, технические характеристики устройства, рекламная информация о предустановленных программах и акциях компании, а также иная информация, предусмотренная действующим законодательством.

### **Общий вид устройства BQ-4001G COOl** *(рисунок1)*

- 1. Разговорный динамик
- 2. Фронтальная камера
- 3. 3,5мм Аудио разъем
- 4. Разъем зарядки и синхронизации
- 5. Громкость +/-
- 6. Кнопка включения или выключения (питания/блокировки)
- 7. Микрофон
- 8. Основная камера
- 9. Вспышка основной камеры
- 10. Возврат в предыдущее меню
- 11. Домой
- 12. Диспетчер задач
- 13. Динамик громкой связи

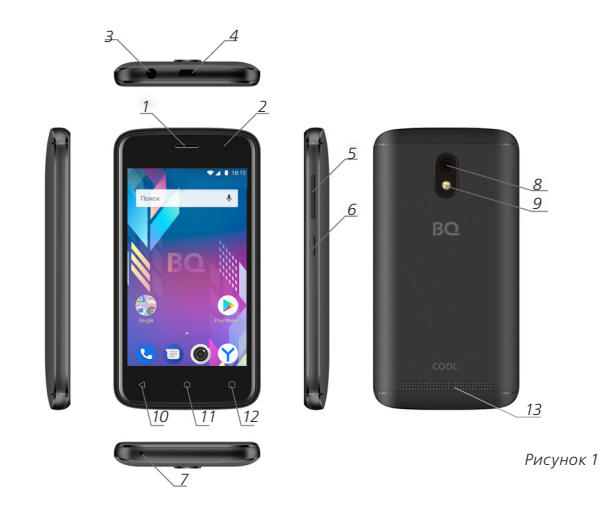

### **Навигация**

Для навигации в меню используются программные кнопки:

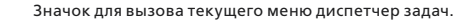

Значок для перехода на главную страницу.

Значок для перехода на предыдущую страницу или на один уровень вверх в меню.

### **Включение и отключение устройства**

#### **Включение устройства.**

Для включения Вашего устройства нажмите и удерживайте кнопку питания/ блокировки несколько секунд, пока экран не включится.

#### **Выключение устройства.**

При снятой блокировке, нажмите и удерживайте кнопку питания/блокировки до появления меню параметров устройства и подтвердите выключение касанием выключение « $\bigcirc$ » ок.

### **Установка SIM-карты, карты памяти(SD-card)**

1. Выключите смартфон и снимите заднюю крышку как показано на рисунке 2. 2. Правильно установите SIM-карты и карту памяти в специальные выемки лотка контактами вниз, как показано рисунке 3.

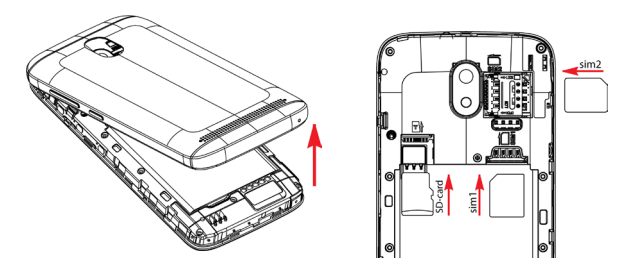

*рисунок 2 рисунок 3*

### **Установка аккумулятора**

- 3. Установите аккумулятор, как показано на рисунке 4.
- 4. Установите обратно заднюю панель устройства, как на рисунке 5.

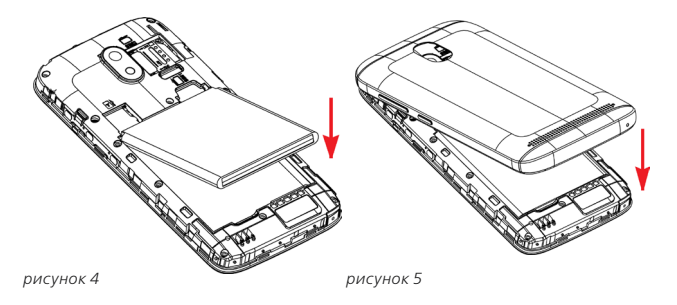

**Внимание!** В настоящее время используется несколько форматов SIM-карт. В случае несовпадения их с форматом, используемым в Вашем устройстве, обратитесь к поставщику мобильной связи для их замены.

Не устанавливайте SIM-карты или карты памяти в не предназначенные для этого разъемы.

Некоторые карты памяти могут быть не совместимы с Вашим устройством, их использование может привести к повреждению устройства, карты памяти или хранимой информации.

### **Зарядка аккумулятора**

Перед первым использованием Вашего устройства необходимо полностью зарядить аккумулятор с помощью входящего в комплект поставки зарядного устройства. Аккумулятор можно также зарядить от USB-порта Вашего компьютера.

Используйте только исправные оригинальные зарядные устройства. Неправильное подключение зарядного устройства может привести к серьезному повреждению Вашего смартфона. Гарантия не распространяется на любые повреждения, возникшие в результате неправильного использования устройства и аксессуаров.

### **Увеличение времени работы Вашего устройства**

Время работы Вашего устройства до следующей зарядки можно увеличить, отключив не используемые в данный момент функции, работающие в фоновом режиме. Например: Wi-Fi, Bluetooth, GPS, установить наименьшее время отключения экрана, уменьшить яркость свечения экрана, отключить функцию автоматической синхронизации списка контактов, календаря и других приложений Google.

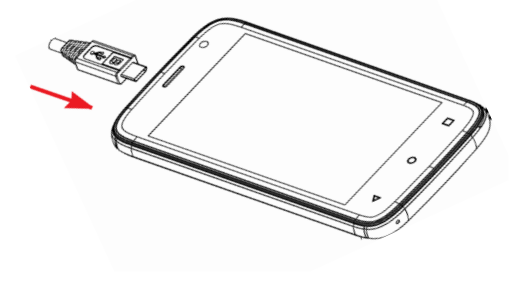

#### **Подключение разъема питания**

### **Советы по работе с сенсорным экраном**

• Не нажимайте на экран слишком сильно, сенсорный экран достаточно чувствителен и распознает даже легкие, но уверенные касания.

• Старайтесь точнее касаться выбранного элемента, не задевая соседних.

• При легком касании можно выбирать элементы, ссылки, ярлыки или буквы экранной клавиатуры.

• Если Вы коснетесь элемента и удержите его, не разрывая контакта, то после непродолжительного времени его можно будет переместить на выбранное вами место или удалить.

• Смену рабочих столов главного экрана можно осуществлять проведением пальцем вправо или влево.

• Сведением или разведением двух касающихся экрана пальцев Вы можете масштабировать фотографии, окна браузера или карты.

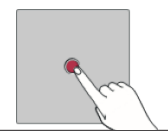

#### **Касание**

При помощи одного касания пальцем можно выбирать элементы, ссылки, ярлыки и буквы на экранной клавиатуре

#### **Касание и удержание**

Коснитесь и удерживайте элемент на экране, не поднимая палец, пока действие не будет выполнено

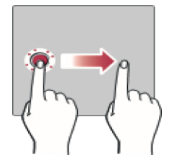

#### **Перетаскивание**

Коснитесь и удерживайте элемент, затем, не отрывая пальца от экрана, переместите его в нужное место

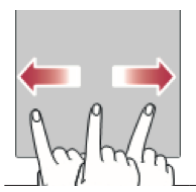

#### **Проведение пальцем**

Быстро проведите пальцем по поверхности экрана, не задерживаясь при первом касании (чтобы вместо этого не перетащить элемент)

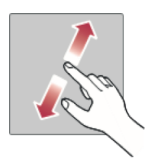

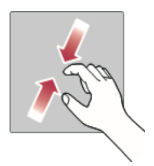

#### **Сведение/разведение**

Сведите или разведите указательный и большой пальцы для масштабирования при использовании браузера, просмотре карт или изображений.

### **Настройка аккаунта Google™**

Коснитесь «  $\bigwedge$  » на главном экране, затем «  $\circ$  » / «Пользователи и Аккаунты» / «Добавить аккаунт» и создайте новый аккаунт следуя указаниям системы.

Если у Вас уже имеется нужный аккаунт, введите его данные, следуя вышеописанному пути.

После входа в аккаунт Вы сможете пользоваться Gmail и другими службами Google, Ваше устройство будет автоматически выполнять синхронизацию с используемыми сервисами. Также Вы получите возможность пользоваться приложениями из Play Маркет, картами, выполнять резервное копирование, использовать любые необходимые Вам сервисы Google.

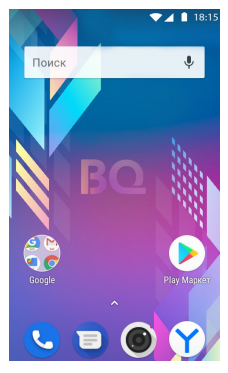

### **Главный экран**

Отправной точкой для настроек Вашего устрой ства, запуска функций и приложений является главный экран. Вы можете добавлять на него лю бые элементы для удобства пользования устрой ством, такие как виджеты, ярлыки запуска прило жений или настроек. Получить доступ к главному экрану можно из любого меню или приложения касанием .

1. Строка состояния показывает информацию о статусе устройства подключении к сети Вашего оператора, локальной сети, времени, заряде ак кумулятора.

2. Виджет - экранное приложение, установленное поставщиком или Вами для удобства быстрого считывания необходимой информации.

3. Строка поиска предлагает Вам быстрый доступ к поиску необходимой информации.

4. Значки приложений позволяют Вам запустить нужное приложение или программу, открыть папку и т. д.

5. Индикатор местоположения показывает на каком рабочем столе главного экрана Вы находитесь в данный момент.

6. Область быстрых кнопок - предоставляет доступ к наиболее часто используемым функциям на любом рабочем столе.

### **Настройка главного экрана**

Вы легко можете настроить главный экран Вашего устройства, добавляя на него приложения, виджеты, изменяя обои.

#### **Добавление элементов на главный экран.**

Коснитесь и удерживайте пустую часть главного экрана. В раскрывшемся меню выберите необходимые Вам виджеты или обои.

**Внимание!** При установке некоторых виджетов необходимо учитывать наличие достаточного свободного места для их установки.

Если вы устанавливаете приложение из Play Маркет, ярлык приложения появится на рабочем столе автоматически.

Для установки элемента из меню приложения достаточно просто удержать касание на необходимом элементе.

Для удаления ненужных элементов следует, удерживая их, переместить в верхнюю часть экрана на значок «Х» Убрать.

Касанием с удержанием расставьте элементы рабочих столов в удобном Вам порядке.

Добавление и удаление элементов в область быстрых кнопок производите аналогичным способом из меню приложения или главного экрана. Вы можете изменить любые элементы кроме кнопки «Все приложения»  $\bigwedge$ .

#### **Панель уведомлений.**

Проведите пальцем от края экрана Вашего устройства вниз чтобы раскрыть панель уведомлений. Вы увидите уведомления о новых сообщениях, событиях календаря, сигналах будильника или текущих событиях. Ненужные уведомления легко удалить удержанием со сдвигом вправо или влево. Если после открытия панели уведомлений Вы еще раз проведете пальцем вниз, то у Вас откроется меню панели состояния, позволяющее одним касанием включить или отключить ряд функций вашего устройства, таких как Wi-Fi,

Bluetooth, определение местоположения, включить или выключить беззвучный режим или фонарик.

**Внимание!** Значки уведомлений расположены в строке состояния слева, а значки состояния справа.

**Таблица значков состояния и уведомлений.**

- « »SIM-карта отсутствует
- « » Нет доступного сигнала сети
- « » Режим «В самолете»
- « » Подключение к сети Wi-Fi
- « » Наушники подключены
- « » Выполняется вызов
- « » Пропущенный вызов
- « » Bluetooth
- « » Системное предупреждение
- « » Установлен будильник
- « » Новое сообщение голосовой почты
- « » Новое текстовое или мультимедийное сообщение
- « » Воспроизведение звукового файла
- « » Беззвучный режим

«**00%»** Заряд аккумулятора

« » Идет зарядка аккумулятора

« » Режим энергосбережения

« » Устройство подключено к ПК по USB

« » Идет загрузка данных

« » Идет отправка данных

« » Геолокация включена

« » Выполняется синхронизация данных

« » Точка доступа Wi-Fi включена

« » Автоповорот экрана

« » Фонарик

**Примечание**. Положение значков в строке состояния может различаться в зависимости от функции, сервиса или поставщика услуг.

### **Создание снимка экрана**

Для того чтобы сделать снимок экрана, удержите клавишу регулировки громкости вниз, одновременно зажав кнопку вкл/выкл до появления изображения скриншота на экране устройства.

При настройках «по умолчанию» снимок будет находится в папке «Внутренний общий накопитель» «Pictures» «Screenshots» или его можно просмотреть с помощью приложения «Галерея» в папке «Альбомы» «Скриншоты».

### **Экранная клавиатура**

Ввод текста производится с помощью экранной клавиатуры, всплывающей автоматически на экране при касании доступного для ввода текста поля. Экранная клавиатура позволяет вводить специальные символы. Например, чтобы вставить символ «£» нажмите и удерживайте кнопку «\$» пока не появиться всплывающее окно, отображающее соответствующие специальные символы. Не отрывая палец от экрана, переместите его на нужный символ и после того, как он выделится, уберите палец.

### **Обмен данными между ПК и Вашим устройством**

При подключении Вашего устройства через USB-соединение к ПК Вы можете переносить данные между ними. Выберите соответствующий Вашему запросу режим подключения из меню уведомлений.

**Примечание.** Если на Вашем ПК установлена устаревшая операционная система, может понадобиться установка дополнительного драйвера для работы с ОС Вашего устройства.

### **Установка или удаление приложений**

Приложение Play Маркет позволяет осуществлять поиск и просмотр платных и бесплатных приложений. Чтобы его открыть коснитесь кнопок главный экран

«  $\bigcirc$  »/ поиск приложений «  $\wedge$  » / Play Маркет «  $\triangleright$  ».

При просмотре приложений в Play Маркет Вы можете просмотреть подробную информацию о них, комментарии пользователей, их оценку данного приложения.

Для удаления ненужных приложений коснитесь « » / « » / **«Приложения и уведомления**» / **«Сведения о приложениях»** выберите касанием удаляемую программу и нажмите кнопку **«Удалить»**.

### **Вызовы**

Для выполнения телефонного вызова коснитесь «Вызов» (, наберите с помощью панели набора номера нужного абонента или выберите его из списка контактов. Коснитесь «Набор» С, чтобы установить соединение. Завершить вызов можно касанием «Отбой» .

Для отклонения входящего вызова проведите пальцем влево, для приема вправо.

**Примечание.** Для совершения международных вызовов или при необходимости введения знака «+» нажмите и удерживайте кнопку «0+».

В журнале вызовов «Вызов» во вкладке «Журнал» Вы можете просмотреть сведения о всех набранных, принятых и пропущенных вызовах.

### **Контакты**

Добавлять контакты в устройство можно как с помощью экранной клавиатуры, так и синхронизировав их с контактами аккаунта Google или других аккаунтов, поддерживающих синхронизацию.

Выбор из списка контактов удобно осуществлять, прокручивая список движением пальца по правой стороне экрана. Во время этого движения всплывают подсказки с первой буквой контакта или вводом нескольких букв в строку поиска в открытых контактах.

Наиболее часто используемые номера удобнее добавить в список «Избранные», коснувшись в открытом контакте.

Вы можете добавить к контакту фотографию абонента, сфотографировав его или добавив ее из галереи.

В настройках приложения «Контакты» Вы можете воспользоваться пунктом «Фильтр контактов» для выбора источника контактов: контакты, сохраненные в Вашем аккаунте, контакты, сохраненные в Вашем устройстве либо контакты, записанные на SIM-карте. Здесь же Вы можете заблокировать нежелательные номера и осуществить импорт/экспорт контактов из других источников.

**Примечание.** При удалении группы контакты, находящиеся в ней, не будут утеряны. Они останутся в списке Ваших контактов.

### **SMS/MMS**

Вы можете легко составить и отправить текстовое или мультимедийное сообщение Вашему собеседнику.

Коснувшись «Главный экран»  $\bigcirc$  / «SMS/MMS»  $\bigcirc$  / «Новое сообщение»  $\bigcirc$ , введите номер телефона или добавьте один или несколько номеров из Вашего списка контактов.

Введите текст сообщения с помощью экранной клавиатуры либо вставьте го-

товый текст с помощью «меню SMS» .

Вы можете добавить в Ваше сообщение фотографию либо любой другой файл с помощью «Прикрепить»

Коснитесь «отправить» для отсылки сообщения.

В меню «SMS/MMS» «настройки» .Вам доступен ряд дополнительных настроек таких как отчеты о доставке сообщения, месте хранения, ограничения размера MMS, загрузки MMS в роуминге, настройки уведомлений, звуков и вибросигнала получения сообщения.

### **Камера**

Вы можете использовать Ваше устройство для видеосъемки и фотографии, а также пересылки отснятых материалов.

Для включения камеры коснитесь значка «Камера»

### **Устранение неполадок**

В данной главе перечислены некоторые проблемы, которые могут возникнуть при эксплуатации устройства. При возникновении некоторых неисправностей требуется обращение к поставщику услуг, однако большую часть проблем можно с легкостью устранить самостоятельно.

#### **При включении смартфона или во время его использования появляется запрос на ввод одного из следующих кодов:**

**Пароль:** если включена функция блокировки, необходимо ввести пароль устройства или графический ключ.

**PIN-код:** при первом включении устройства или при включенном запросе PIN-кода после включения устройства следует ввести PIN-код, поставляемый с SIM- или USIM-картой. Эту функцию можно отключить в меню блокировки SIM-карты.

**PUK-код:** как правило, SIM- или USIM-карта блокируется после нескольких попыток ввода неправильного PIN-кода. В этом случае следует ввести PUKкод, предоставленный мобильным оператором.

**PIN2-код:** при доступе в меню, для которого требуется PIN2-код, введите PIN2 код, который предоставляется вместе с SIM- или USIM-картой.

Дополнительную информацию можно получить у оператора мобильной связи.

#### **На дисплее смартфона отображаются сообщения с ошибками сети или сервиса:**

• В некоторых местах сигнал сети недостаточно мощный для использования сетевых функций. Перейдите в зону уверенного уровня сигнала сети.

• Для использования некоторых функций требуется активировать их. Для получения дополнительных сведений обратитесь к мобильному оператору.

#### **Смартфон не включается:**

• При разряженном аккумуляторе устройство не работает. Зарядите аккумулятор перед включением смартфона.

#### **Сенсорный экран медленно или неправильно реагирует на касания:**

• При установке на сенсорный экран защитной пленки или других дополнительных аксессуаров экран может работать некорректно.

• Сенсорный экран может работать неправильно в следующих ситуациях: на Вас надеты перчатки, вы касаетесь экрана грязными руками, острыми предметами или кончиками пальцев.

• Повышенная влажность и попадание жидкости могут стать причиной неправильной работы сенсорного экрана.

#### **Смартфон «зависает», или возникают критические ошибки:**

• Если смартфон «зависает», необходимо закрыть все приложения и перезагрузить устройство. Если устройство «зависает» и не реагирует на действия, для перезагрузки нажмите и удерживайте кнопку питания в течение 7 секунд.

• Если неполадка не устранена, выполните сброс настроек устройства. Перед сбросом настроек устройства рекомендуется создать резервную копию всех важных данных, хранящихся в памяти устройства.

• Если неполадка не устранена, обратитесь в авторизированный сервисный центр производителя

#### **Невозможно выполнить или принять вызов:**

• Убедитесь, что используется надлежащий уровень сигнала сотовой сети.

• Проверьте, не включена ли функция запрета вызова для исходящего номера телефона.

• Проверьте, не включена ли функция запрета вызова для входящего номера телефона.

#### **Собеседники не слышат меня во время разговора:**

• Проверьте, не засорилось ли отверстие встроенного микрофона.

**Часто пропадает сигнал сотовой сети или подключение к Интернету, либо качество звука становится низким:**

В некоторых местах сигнал сети настолько слабый, что использование сетевых функций устройства становится невозможным. Проблемы с подключением могут возникать из-за базовой станции поставщика услуг. Перейдите в место, где сигнал более стабилен.

#### **Значок аккумулятора пуст:**

Аккумулятор разряжен. Зарядите аккумулятор.

#### **Аккумулятор не заряжается:**

- Убедитесь, что зарядное устройство подключено правильно.
- Проверьте батарею и контакты.
- Заменить аккумулятор самостоятельно в некоторых устройствах невозможно.
- Для замены аккумулятора потребуется обратиться в сервисный центр.

#### **Аккумулятор разряжается быстрее, чем обычно:**

• Эффективный заряд аккумулятора может снижаться при слишком низкой или высокой температуре окружающей среды.

• Аккумулятор разряжается быстрее в случае использования функции обмена сообщениями или работы приложений.

• Аккумулятор является расходным материалом, и его энергоемкость будет со временем снижаться.

• Настоятельно рекомендуется не держать смартфон разряженным продолжительное время, так как это может повлечь за собой выход аккумулятора из строя.

#### **Смартфон нагревается:**

При долговременном использовании приложений, потребляющих большое количество электроэнергии, смартфон может нагреваться. Это нормальное явление при работе устройства.

#### **При включении камеры появляются сообщения об ошибке:**

• Для использования камеры в памяти устройства должно быть достаточно свободного места, а аккумулятор должен быть полностью заряжен. Если при включении камеры появляются сообщения об ошибке, выполните следующие действия:

- Зарядите аккумулятор или замените его на новый.
- Освободите место в памяти устройства, скопируйте файлы на компьютер или удалите их.

• Перезагрузите устройство. Если это не поможет устранить проблему с приложением «Камера», обратитесь в авторизованный сервисный центр BQ Devices Limited .

#### **Качество снимка ниже, чем при предварительном просмотре:**

• Качество снимков может различаться в зависимости от окружающих усло-

вий и способов съемки.

• При фотосъемке в темных местах, ночью или в помещении изображение может быть размыто или на нем могут появляться шумы.

#### **Хранившиеся на смартфоне данные утеряны:**

• Регулярно делайте резервные копии всех важных данных, хранящихся в памяти устройства. В противном случае восстановить потерянные или поврежденные данные будет невозможно.

Компания BQ Devices Limited не несет ответственности за потерю данных, хранящихся в памяти устройства.

#### **Не работает SIM-карта:**

• Убедитесь, что контакты SIM-карты не повреждены и SIM-карта вставляется без усилий. Если SIM-карта установлена неправильно, установите SIM-карту в соответствии с указаниями пиктограмм на устройстве. Запишите или запомните ваш PIN-код SIM-карты.

• В случае неверного введения кода необходимо ввести код оператора.

- Введите PIN-код.
- Введите PUK-код.
- При повреждении SIM-карты обратитесь к оператору.

#### **Не подключается к Интернету через Wi-Fi:**

Частая причина – это слабый сигнал, уменьшите расстояние до источника сигнала сети Wi-Fi.

#### **Не подключается к Интернету через GSM-модем:**

• SIM-карта не подключается в режиме модема, убедитесь в том, что настройки оператора выставлены верно.

• При необходимости установите SIM-карту в другой слот.

#### **Невозможно сделать вызов:**

- Убедитесь в достаточном уровне сигнала сети.
- Убедитесь в положительном балансе SIM-карты.
- Проверьте режим «Запрет вызовов».

### **Техническое обслуживание**

#### **Общая информация**

Аппарат имеет следующие сервисные и гарантийные сроки, указанные в таблице.

Условия гарантийного и технического обслуживания

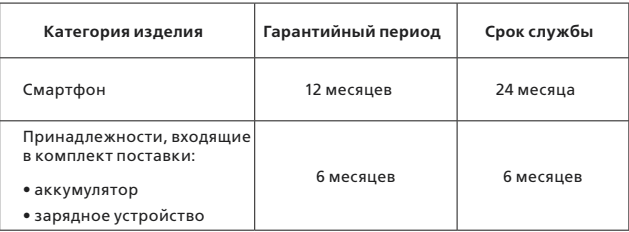

Условия обслуживания и гарантии вступают в силу с даты покупки.

Техническое обслуживание устройства обеспечивается в течение всего га-

рантийного срока. Гарантийный срок продлевается на период технического обслуживания устройства.

Производитель оставляет за собой право вносить изменения в сведения о гарантии, изделия и технические характеристики без предварительного уведомления.

### **Порядок обращения в авторизованный сервисный центр**

**Не пытайтесь самостоятельно ремонтировать смартфон.**

Покупатель имеет право обратиться в авторизованный сервисный центр, заметив ненадлежащее функционирование смартфона. Если ремонт устройства был осуществлен в другом месте, гарантия становится недействительной.

Информацию о сервисных центрах Вы можете найти на сайте **www.bq.ru в разделе «Поддержка» / «Сервисные центры»**

#### **Меры предосторожности**

При использовании смартфона необходимо соблюдать следующие меры предосторожности:

• Смартфон содержит хрупкие электронные компоненты.

• Смартфон может получить повреждения вследствие падения, нагрева, поломки корпуса или при контакте с жидкостями.

• Чтобы избежать повреждения корпуса смартфона, рекомендуется использовать специальные чехлы.

• Необходимо соблюдать температурный режим: устройство предназначено для использования в диапазоне от –10°С до +55°С, хранения в диапазоне от +5°С до +40°С. В случае нарушения этих температурных условий смартфон может быть поврежден, и срок службы батареи может быть сокращен.

• Бережно отключайте USB-кабель от устройства.

• Избегайте попадания влаги на смартфон.

• Используйте только оригинальные батареи и дополнительные аксессуары.

• Избегайте любых видов механического воздействия на смартфон (давление, трение, удары, вибрация).

#### **Процесс технического обслуживания смартфона**

Перед обращением в авторизованный сервисный центр необходимо сделать резервную копию данных, а также удалить всю конфиденциальную информацию.

Услуги по техническому обслуживанию осуществляются после предоставления покупателем правильно заполненного гарантийного талона вместе с неисправным устройством до истечения гарантийного срока.

Если повреждение смартфона было вызвано несоблюдением мер безопасности, описанных в разделе «Меры безопасности», гарантия на данное устройство не распространяется.

Батарея устройства со временем неизбежно теряет свою энергоемкость, что не считается неисправностью.

### **Правила хранения**

#### **Условия хранения:**

Cмартфон следует хранить в заводской упаковке в месте, соответствующем следующим требованиям:

- относительная влажность воздуха: 50-55%;
- температура от +5°С до +40°С.
- отсутствие механического воздействия в виде трения, ударов, вибрации.

### **Основные рекомендации по хранению**

Храните устройство в сухом месте. Воздействие влаги на устройство может вызвать коррозию и повреждение электронных схем.

Если устройство вступило в контакт с влагой, снимите батарею и протрите его сухой тканью. В случае повреждения необходимо обратиться в авторизованный сервисный центр производителя.

Принимайте во внимание температурные условия для работы устройства. Несоблюдение температурных условий может привести к сокращению срока службы устройства и батареи.

Не используйте и не храните смартфон в пыльных или грязных местах. Пыль и грязь могут повредить компоненты устройства.

### **Утилизация смартфона**

Смартфон не должен быть утилизирован вместе с другими бытовыми отходами. Покупатель несет ответственность за утилизацию всех пришедших в негодность электрических и электронных устройств путем сдачи в специальный пункт сбора для утилизации опасных отходов.

Сбор и правильная сортировка электронного оборудования при утилизации позволит помочь сохранить окружающую среду. Утилизация электронного оборудования обеспечит безопасность для здоровья человека и окружающей среды.

**Примечание**. Изготовитель, импортер и/или организация, уполномоченная на принятие претензий, не несет никакой ответственности за несоблюдение указанных выше правил или неправильное использование смартфона.

### **Информация об уполномоченных лицах**

#### **Производитель:**

BQ Devices Limited, Unit 1503, 15/F, No. 69 Jervois Street, Sheung Wan, Hong Kong БиКью Девайсес Лимитед, Юнит 1503, 15/F, №69 Джервуа Стрит, Шеун Ван, Гонконг

#### **Импортер:**

ООО «Ресурс-Медиа», Россия, 141407, Московская обл., г. Химки, ул. Молодежная, владение 3-А, пом. 2, ком. 28

#### **Организация, уполномоченная на принятие претензий:**

ООО «Ресурс-Медиа», Россия, 141407, Московская обл., г. Химки, ул. Молодежная, владение 3-А, пом. 2, ком. 28 **Номер телефона службы техподдержки 8 (800) 500-32-90** 

В случае возникновения вопросов обращайтесь

на сайт поддержки **www.bq.ru**

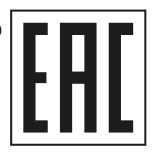

### **Программное обеспечение**

Компания BQ Devices Limited не является правообладателем программного обеспечения и приложений, которые поставляются с этим устройством. Компания BQ Devices Limited не предоставляет никаких гарантий на стороннее программное обеспечение и приложения. Компания BQ Devices Limited не оказывает поддержку пользователям, использующим стороннее программное обеспечение и приложения, и не несет ответственности за функции такого программного обеспечения и приложений. Обслуживание стороннего программного обеспечения может быть прервано или прекращено в любое время правообладателями данного обеспечения.

Компания BQ Devices Limited не может гарантировать, что контент и услуги третьих лиц будут поддерживаться в период их предоставления. Сторонние провайдеры услуг предоставляют контент и услуги через сеть или каналы передачи, не контролируемые Компания BQ Devices Limited. В полном объеме, разрешенном применимым правом, Компания BQ Devices Limited заявляет, что компания не возмещает и не несет ответственности за услуги, предоставляемые сторонними провайдерами услуг, а также за приостановление или прекращение предоставления стороннего контента или услуг. Компания BQ Devices Limited не несет ответственности за законность, качество и любые другие аспекты программного обеспечения, установленного на устройстве, и/или за загрузку и передачу стороннего контента (текстов, изображений, видео или программного обеспечения).

Пользователь полностью принимает на себя риски, в том числе риски несовместимости программного обеспечения с данным устройством, которые возникают при установке программного обеспечения или загрузке стороннего контента.

Смартфон использует операционную систему Android с открытым исходным кодом. Компания BQ Devices Limited внесла необходимые изменения в систему. Таким образом, данное устройство может не поддерживать все функции, которые поддерживаются стандартной операционной системой Android, или может быть несовместимо с программным обеспечением сторонних производителей. Компания BQ Devices Limited не несет никакой ответственности при возникновении любой из этих ситуаций.

### **Правовая информация**

Во всех установленных применимым законодательством случаях компания BQ Devices Limited импортер и/или организация, уполномоченная на принятие претензий, ни при каких обстоятельствах не несет ответственности по фактическим, случайным, косвенным и/или косвенным убыткам, а также упущенной выгоде, утрате деловых возможностей, потере дохода, потере информации, утрате репутации или потере денежных средств. Максимальная ответственность BQ Devices Limited, импортера и/или организации, уполномоченная на принятие претензий, в связи с использованием данного смартфона, описанного в настоящем руководстве пользователя, ограничивается суммой, выплачиваемой клиентами при покупке данного смартфона.

Информация о продуктах и/или услугах, произведенных и/или оказанных не компанией BQ Devices Limited, или о независимых веб-сайтах, неподконтрольных и не тестируемых компанией BQ Devices Limited, не носит рекомендательного характера и не рекламируются компанией. Компания BQ Devices Limited не несет никакой ответственности за выбор, функциональность и использование веб-сайтов или продукции и/или услуг сторонних производителей. Компания BQ Devices Limited также не несет ответственности за точность и/или достоверность данных, размещенных на веб-сайтах сторонних производителей.

Компания обращает внимание на тот факт, что использование любых сведений или продуктов, размещенных в Интернете, а также осуществление бесконтактных платежей посредством функции NFC (в случае, если Ваш смартфон поддерживает данную функцию), сопровождается риском. Операции по отправке и получению денежных средств с помощью функции NFC являются услугами, которые предоставляются банками. За дополнительной информацией обращайтесь к поставщику услуг.

*© BQ. Все права защищены.*

#### **Смартфон соответствует требованиям:**

ТР ТС 020/2011 «Электромагнитная совместимость технических средств»

#### **Сетевой адаптер соответствует требованиям:**

ТР ТС 004/2011 «О безопасности низковольтного оборудования», ТР ТС 020/2011 «Электромагнитная совместимость технических средств».

Копии деклараций о соответствии можно загрузить с веб-страницы **www.bq.ru** 

**«Поддержка»/«Файлы для скачивания»/«Сертификаты/Декларации»**

### **Условия гарантийного обслуживания**

Изготовитель настоятельно рекомендует внимательно изучить руководство пользователя, условия гарантийных обязательств и проверить правильность заполнения гарантийного талона. Гарантийный талон действителен только при наличии правильно и четко указанных данных: модели, серийного номера Вашего изделия, даты продажи, четких печатей фирмы-продавца и подписи покупателя. При нарушении этих условий, а также в случае, когда данные, указанные в гарантийном талоне, изменены, стерты или переписаны, гарантийный талон признается недействительным.

Гарантийным талоном Изготовитель подтверждает принятие на себя обязательств по удовлетворению требований потребителей, установленных действующим законодательством о защите прав потребителей, в случае обнаружения недостатков изделия, возникших по вине Изготовителя. Изготовитель оставляет за собой право отказать в удовлетворении требований потребителей по гарантийным обязательствам в случае несоблюдения условий, оговоренных ниже. Гарантийные обязательства Изготовителя осуществляются в соответствии с требованиями законодательства Российской Федерации.

### **Гарантийный срок**

Производитель устанавливает на свои изделия (планшетные компьютеры, мобильные телефоны и смартфоны) гарантийный срок 12 (двенадцать) месяцев, исчисляемый с даты продажи, при условии соблюдения правил эксплуатации. В случае, если дату продажи установить невозможно в соответствии с законодательством о защите прав потребителей, гарантийный срок исчисляется с даты изготовления изделия.

Гарантийный срок на аккумуляторные батареи смартфонов и зарядные устройства составляет 6 (шесть) месяцев.

При этом при замене указанных принадлежностей или комплектующих новый гарантийный срок на них не устанавливается.

Компания-изготовитель устанавливает срок службы на планшетные компьютеры и смартфоны GSM - 24 месяца при условии соблюдения правил эксплуатации. Срок службы исчисляется с даты изготовления изделия.

Дата производства зашифрована в серийном номере изделия (S/N) на упаков-...<br>ке вашего изделия 4-5 символы от начала S/N - месяц производства (например: 05-май), 6-й символ - количество лет после 2013 года (например: 2+2013=2015).

### **Правила и условия осуществления гарантийных обязательств**

Гарантийное сервисное обслуживание проводится только в авторизованном сервисном центре. Актуальный список сервисных центров Изготовителя размещены

на **www.bq.ru в разделе «Поддержка» / «Сервисные центры»**

1. Гарантийные обязательства не распространяются на соединительные кабели, наушники, носители информации различных типов, включая карты памяти;

2. Изготовитель не несет гарантийные обязательства в следующих случаях:

• если изделие, предназначенное для личных (бытовых, семейных) нужд, использовалось для осуществления предпринимательской деятельности, а также в иных целях, не соответствующих его прямому назначению;

• нарушения правил и условий эксплуатации, изложенных в Руководстве пользователя или другой документации, передаваемой потребителю в комплекте с изделием;

• если изделие имеет следы попыток неквалифицированного ремонта;

• если дефект вызван изменением конструкции или схемы изделия, подключением внешних устройств, не предусмотренных Изготовителем;

• если дефект вызван действием непреодолимых сил, несчастными случаями, умышленными или неосторожными действиями потребителя или третьих лиц;

• если обнаружены механические повреждения, возникшие после передачи изделия потребителю; повреждения, вызванные воздействием влаги, высоких или низких температур, коррозией, окислением, попаданием внутрь изделия посторонних предметов, веществ, жидкостей, насекомых или животных;

• если повреждения (неполадки) вызваны воздействием компьютерных вирусов и аналогичных им программ; установкой, сменой или удалением паролей (кодов) изделия, модификацией и (или) переустановкой предустановленного ПО изделия, установкой и использованием ПО третьих производителей (неоригинального), применением сервисных кодов;

• если дефект возник вследствие естественного износа при эксплуатации изделия. При этом под естественным износом понимаются последствия эксплуатации изделия, вызвавшие ухудшение их технического состояния и внешнего вида из-за длительного использования данного изделия;

• если повреждения (недостатки) вызваны несоответствием стандартам или техническим регламентам питающих, кабельных, телекоммуникационных сетей, мощности радиосигнала, в том числе из-за особенностей рельефа и других подобных внешних факторов, использования изделия на границе или вне зоны действия сети;

• если повреждения (недостатки) вызваны использованием принадлежностей, запасных частей, элементов питания, носителей информации различных типов, включая карты памяти, SIM-карты;

• если недостатки вызваны получением, установкой и использованием несовместимого контента (мелодии, графические, видео и другие файлы, приложения Java и подобные им программы);

• наличие трех (3) и менее битых (несветящихся) пикселей на дисплее устройства не считается гарантийным дефектом.

3. Настройка устройства, если таковая требуется, может быть выполнена как самим пользователем, так и специалистами авторизованного сервисного центра и фирм-продавцов (на платной основе). Настоятельно рекомендуем осуществлять резервное копирование на внешний носитель информации всех данных, которые Вы храните в памяти сотового телефона, смартфона, или планшета.

4. Компания-изготовитель не несет ответственность за возможный вред, прямо или косвенно нанесенный изделием людям, домашним животным, имуществу в случае, если это произошло в результате несоблюдения правил и условий эксплуатации изделия; умышленных или неосторожных действий

покупателя (потребителя) или третьих лиц. Также компания-изготовитель не несет ответственность за возможный вред, прямо или косвенно нанесенный изделием соответствующего назначения, в результате потери, повреждения или изменения данных и информации.

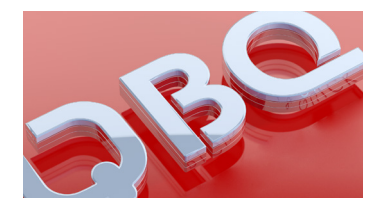

# WWW.BQ.RU